## AcroT<sub>E</sub>X.Net

# **GraphicxSP**

# **Using and re-using Embedded Graphics**

D. P. Story

## **Table of Contents**

| 1                         | Intr           | oduction                             | 3  |
|---------------------------|----------------|--------------------------------------|----|
| 2                         | 2 Requirements |                                      | 3  |
|                           | 2.1            | ধ্য- X Package Requirements          | 3  |
|                           | 2.2            | PDF Creator Requirements             | 3  |
|                           | 2.3            | Transparency Requirements            | 4  |
| 3                         | Opt            | ions of this Package                 | 4  |
| 4 The GraphicxSP Commands |                | 5                                    |    |
|                           | 4.1            | Embedding Commands                   | 5  |
|                           | 4.2            | Inserting Graphics Commands          | 7  |
|                           | 4.3            | Examples                             | 8  |
| 5                         | Spe            | cial Techniques for Form Appearances | 11 |
| 6                         | Tips           |                                      | 12 |
| 7                         | Gra            | phicxSP Example files                | 12 |

### 1. Introduction

Beginning with Version 5.0, "Acrobat Distiller allows a PostScript language program to specify that a given set of graphical operations should be encapsulated and treated as a single object. The pdfmarks **BP** (Begin Picture) and **EP** (End Picture) enclose a set of graphic operations. The **SP** (Show Picture) pdfmark indicates where to insert an object (which may be inserted in more than one place)." This is the approach taken by this package.

GraphicxSP includes commands for embedding an EPS graphic (using the **BP** and **EP** pdfmark operators) in a PDF derived from a <u>MEX</u> source and for displaying the graphic, possibly multiple times. For documents that use the same graphic multiple times (for backgrounds, watermarks, company logos, appearances for form fields, etc.) using GraphicxSP will (greatly) reduce the size of the PDE.<sup>2</sup>

The PDF 1.4 (Acrobat version 5.0) introduces the notion of transparency into the Adobe imaging model. Support for transparency through the pdfmark paradigm does not appear until Version 6.0.<sup>3</sup> This package also supports transparency feature through the **SetTransparency** pdfmark.

GraphicxSP, as the name might suggest, is an extension of the graphicx package. Functionality for GraphicxSP is accessed through the \includegrapics command. Additional key-values for the \includegrapics command are defined that support the use GraphicxSP.

## 2. Requirements

#### 2.1. LTEX Package Requirements

This package requires the graphicx package (by D. P. Carlisle and S. P. Q. Rahtz), the eso-pic package (by Rolf Niepraschk) and the everyshi package (by Martin Schröder). GraphicxSP redefines a few commands of the first two packages: the graphics/graphicx package commands \Gin@setfile and \Gin@getbase, the eso-pic command \@ShipoutPicture.

AeB (AcroTeX eDucation Bundle) is not a required package, to successfully compile the example grxsp\_forms\_aeb.tex, you need the latest AeB as some modification to the eforms package were made. See <a href="http://www.math.uakron.edu/~dpstory/graphicxsp.html">http://www.math.uakron.edu/~dpstory/graphicxsp.html</a> for the latest version.

#### 2.2. PDF Creator Requirements

The big restriction on this package is the requirement to use **Acrobat Distiller** (version 5.0, or version 6.0 for transparency). The package was developed using Acrobat Distiller 8.1. The package supports the creation of PostScript using dvips and dvipsone.

Though distiller is required, there is no reason why, however, this package can't be modified to work for any PDF creator that supports the pdfmark; in particular, I invite anyone to extend this package to GhostScript.

<sup>&</sup>lt;sup>1</sup>Section 4.6.1 of the *pdfmark Reference Manual*, Technical Note #5150, Version 5.0

<sup>&</sup>lt;sup>2</sup>The amount of reduction in file size depends on how many times a particular graphic is repeatedly used.

<sup>&</sup>lt;sup>3</sup>Section 4.6.1 of the *pdfmark Reference Manual*, Technical Note #5150, Version 6.0, page 33.

#### 2.3. Transparency Requirements

To get the transparency effect, Acrobat Distiller version 6.0 or later is required. The default setting of the distiller does not support the **SetTransparency** pdfmark; it is necessary to edit the .joboptions file.

The procedure for editing . joboptions to support transparency is as follows:

- 1. Start Acrobat Distiller
- 2. From the Default Settings list, select the setting you want to edit, usually, this will be the Standard job options.
- 3. Select Settings > Edit Adobe PDF Settings (Ctrl+E) from the distiller menu.
- 4. Click the SaveAs button at the bottom of the Adobe PDF Settings dialog box. Save your .jobsettings file under a new name, say Standard\_transparency and make a note of where the distiller saves this file.
- 5. With your favorite text editor, navigate to the folder where you saved your new .joboptions file, and open it in your editor.
- 6. Look for the line that says /AllowTransparency false, and change this to read /AllowTransparency true. Save the changes and close the file.
- 7. Use this .joboptions file, Standard\_transparency for example, whenever you distill with transparency pdfmarks. If your MEX file uses transparency, and you are using a .joboptions file with /AllowTransparency false, distillation will fail and the distiller log should say

This suggests that you should use your . joboptions file that supports transparency!

### 3. Options of this Package

Currently, there is a minimal of package options

- dvipsone: Use this option if you are a user of the Y and Y T<sub>E</sub>X system to create your PostScript file.
- dvips: Use this option if you are a user of most any other TEX systems available to the community.
- preview: The dvi previewers are designed to show a preview of the graphic, these previewers know nothing about the **SP** pdfmark (Show Picture). If you use the preview option, a \fbox is placed around all graphics inserted by the GraphicxSP package. This option sets a boolean switch, \ifpreview to true. You are free to locally set this switch to get the \fbox to appear, use include \previewtrue in your document, or, to turn the preview off again, type \previewfalse.

• showembeds: As just mentioned, dvi previewers are designed to preview graphics; consequently, the graphic files embedded by GraphicxSP, will have a preview as well. The embedding command \embedEPS is required to appear only in the preamble, so the preview for this embedded graphics always appears on the first page. GraphicxSP covers these embedded files using a white colorbox; content and other graphics are placed on top of the white colorbox. Using the showembeds will cause this white color box not to be created, hence, you can see the dvi preview of the embedded graphics, stacked one on top of the other.

## 4. The GraphicxSP Commands

In this section we present the new commands defined in the GraphicxSP package.

#### 4.1. Embedding Commands

Before we can show a graphic, we first must embed it using the \embedEPS command.

\embedEPS[<key-values>]{<name>}{<path>}

**Command Location:** This command is restricted to the preamble.

Parameter Description: The parameters are as follows:

- 1. The first optional parameter takes key-value pairs:
  - hiresbb: This is a key from the graphicx package. When this key is present, graphicx will look for the high resolution bounding box; otherwise, is looks for the bounding box.
  - transparencyGroup: Use this key if the embedded graphic is to be used with transparency. The key is normally used by itself, but it can be given values, a good old-fashion reading of Chapter 7 on Transparency in the PDF Reference, sixth edition, version 1.7, is necessary.
- 2. The second parameter <name> is the symbolic name for the graphic. This symbolic name must be unique to the document (or distiller will crash); GraphicxSP will stop compilation if two embedded EPS files are given the same name.
- 3. The third parameter is the path to the graphic, an EPS graphic. The graphic can be in the current folder, or on the graphics search path. The same rules hold here as in the graphicx package.

For example,

\embedEPS[hiresbb,transparencyGroup]{myBestPic}{graphics/AdobeDon}

When a file is embedded, certain parameters are saved and are available for use by the document author. Each of the commands below take the symbolic name, <name> of the graphic as their only argument.

- \bboxOf{<name>}: The dimensions of the bounding box, llx lly urx ury, of the graphic with symbolic name <name>. The individual values of this bounding box can be accessed by the next four commands.
- \llxOf(<name>): The lower left x-coordinate of the (high res) bounding box as read by graphicx.
- \llyOff(<name>): The lower left y-coordinate of the (high res) bounding box as read by graphicx.
- \urxOf{<name>}: The upper left x-coordinate of the (high res) bounding box as read by graphicx.
- \uryOf{<name>}: The upper left y-coordinate of the (high res) bounding box as read by graphicx.
- \heightOf{<name>}: The height of the graphic, based on the bounding box information, \uryOf{<name>} \llyOf{<name>}.
- \widthOf{<name>}: The width of the graphic, based on the bounding box information, \urxOf{<name>} - \llxOf{<name>}.

Each expands to a number representing Adobe points. To convert these numbers for use by TeX just add the suffix bp, e.g., in TeX space, the height of the graphic is \heightOf{<name>}bp.

These commands are useful when creating variations on an \embedEPS graphic using the createImage environment defined below, or for creating form fields with an \embedEPS graphic as an appearance.

The \embedEPS command is designed for graphics that are in an exterior EPS file. You can also define a graphic, or image, using raw PostScript using the createImage environment.

```
\begin{createImage}[<key-values>]{<bbox>}{<name>}
<postscript code>
\end{createImage}
```

#### **Parameter Description:** The parameters are as follows:

- 1. The first optional parameter takes key-value pairs:
  - transparencyGroup: Use this key if the embedded graphic is to be use with transparency. The key is normally used by itself, but it can be given values, a good old-fashion reading of Chapter 7 on Transparency in the PDF Reference, sixth edition, version 1.7, is necessary.
- 2. The second parameter, <bbox>, is the bounding box of the image being created.
- The third parameter <name> is the symbolic name for the graphic. This symbolic name
  must be unique to the document (or distiller will crash); GraphicxSP will stop compilation
  if two embedded EPS files are given the same name.

The following image appears in one of the demo files of this package, and is code I wrote many years ago for a tic-tac-toe game in PDF.

The GraphicxSP Commands 7

```
\begin{createImage}{0 0 100 100}{x0}
.7529 setgray 0 0 100 100 rectfill 1 setgray 2 2 moveto 2 98 lineto
98 98 lineto 96 96 lineto 4 96 lineto 4 4 lineto fill 0.34 setgray
98 98 moveto 98 2 lineto 2 2 lineto 4 4 lineto 96 4 lineto
96 96 lineto fill 0 setgray 22.5 22.5 moveto 1 0 0 setrgbcolor
/Helvetica 72 selectfont (0) show
\end{createImage}
```

\embedEPS[hiresbb,transparencyGroup]{myBestPic}{graphics/AdobeDon}

we can then manipulate this image a little

Notice that we reposition the graphic to fit inside the bounding box.

I don't mean to get ahead of myself, but you can introduce transparency as well.

```
\begin{createImage}{\bbox{myBestPic}}{transparentAD}
      [ /ca .3 /SetTransparency pdfmark
      [ {myBestPic} /SP pdfmark
\end{createImage}
```

All these examples will appear again below when \includegraphics and \insertEPS are discussed.

The commands  $\lower 11x0f$ ,  $\lower 11x0f$ ,

#### 4.2. Inserting Graphics Commands

Once we have embedded our graphics using \embedEPS or create a new image or modified an old image using the createImage environment, we can display them to our heart's content. There are two commands for displaying a embedded graphic, \includegraphics and \insertEPS.

```
\includegraphics[name=<name>,<key-values>]{<path>}
\insertEPS[<key-values>]{<name>}
```

**Parameter Description:** The name key is required in the \includegraphics command, the value is the symbolic <name> of the graphic to be used. When the name key is used, the <path> parameter is not used in GraphicxSP and can actually be empty; if the name key is not specified, then \includegraphics behaves just like it always does, includes the file in the document and displays it. Because <path> is not used with SP graphics, GraphicxSP offers \insertEPS as an alternative; here the <name> is given as the second argument. The <key-values> are described next.

R

The GraphicxSP Commands

**Key-Value Pairs:** Both commands take all the key-values of the \includegraphics command, plus a few more:

- name=<name>: The symbolic name for the graphic, required in the \includegraphics
  command, and ignored in the \insertEPS command. In the later command, <name> is
  entered as the second argument.
- 2. transparency=<key-values>: Here you can enter various key-value pairs for setting transparency. These keys-values are listed in the pdfmark Reference in the section on the SetTransparency pdfmark. Of the ones listed, I've only explored **BM**, **ca** and **CA**. The following come from the pdfmark Reference on these three:
  - **CA**: Current stroking alpha constant, specifying the constant shape or constant opacity value to be used for stroking operations. Default is 1.0.
  - ca: Same as CA, but for nonstroking operation. Default is 1.0.
  - **BM**: Current blend mode. Default is Normal. Other blend modes are Normal, Multiply, Screen, Darken, Lighten, ColorDodge, ColorBurn, HardLight, SoftLight, Difference, Exclusion. See the PDF Reference for a description of these.

The most useful of these is ca, and it is illustrated in the demo files and well as here.

Example: transparency={/ca .3 /BM/Normal}

- presp=<postscript>: This allows you to insert PostScript commands just before SP pdfmark.
- postsp=<postscript>: This allows you to insert PostScript commands just after SP pdfmark.

The latter two key-values can be used to create special effects, as illustrated below.

#### 4.3. Examples

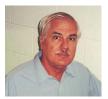

\includegraphics[name=myBestPic,width=1in]{}

Below is the image created not from a EPS file, but from PostScript language code.

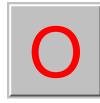

\includegraphics[name=x0,width=1in]{}

The GraphicxSP Commands 9

The <path> argument can remain empty as it is not used when the name key is present. Now, we'll switch over to the shorter \embedEPS command.

Here is the image created earlier using the createImage environment. The same effect can be done with \scalebox.

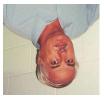

\insertEPS[width=1in] {upsideDownAD}

Below is the transparent image created using the createImage environment. The same effect can be done by setting the transparency key set to {/ca .3}. The background is white and it is this white background you see showing through the image.

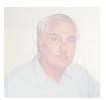

\insertEPS[width=1in]{transparentAD}

Next, we set the transparency key to an opacity value ranging from 70% on the left (/ca . 7) to 30% on the right (/ca . 3), and place a colorful background under the image so you can see the transparency of the image.

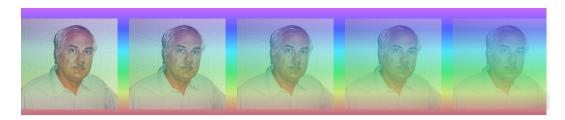

transparency={/ca .7}...transparency={/ca .3}

We can rotate the image using the usual graphicx controls, as below, or we can use \rotatebox.

The GraphicxSP Commands 10

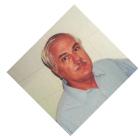

\insertEPS[width=1in,angle=45]{myBestPic}

Any of the keys of \includegraphics can be used to manipulate the image. The images can also be manipulated using other graphicx commands, \resizebox, \scalebox and \rotatebox, for example.

Finally, here is an example of the use of presp and postsp:

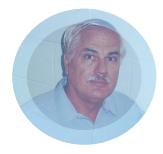

## The presp code is

```
\def\mypreSP#1{%
    newpath
    \widthOf{#1} 2 div \heightOf{#1} 2 div
    \widthOf{#1} 2 div \heightOf{#1} 2 div
    Draw_Ellipse
    clip
    newpath
}
```

and clips the image in the shape of an ellipse. In this case, the image is almost square, so the image is almost circular.

#### The postsp is

```
\def\mypostSP#1{%
    gsave
    [ /ca .4 /SetTransparency pdfmark
    \widthOf{#1} 2 div \heightOf{#1} 2 div
    \widthOf{#1} 2 div \heightOf{#1} 2 div
    Draw_Ellipse
```

```
0.4 0.7 1 setrgbcolor
fill
grestore
gsave
[ /CA .5 /BM/Screen /SetTransparency pdfmark
\widthOf{#1} 2 div \heightOf{#1} 2 div
\widthOf{#1} 2 div \heightOf{#1} 2 div
Draw_Ellipse
40 setlinewidth
0.4 0.7 1 setrgbcolor
stroke
grestore
}
```

After clipping the image itself, and displaying the image, we then cover the image with an ellipse the same size, set the transparency to 40% opacity and fill, giving the image a bluish haze. Next, draw the ellipse again and stroke it with a line 40 points wide. Give it an opacity of 50%, so AdobeDon will shine through.

## 5. Special Techniques for Form Appearances

In addition to using embedded graphics to display an image using either \includegraphics or \insertEPS, these image can be used as appearances for form fields. Examples of a push button and checkbox can be found in the demo files, here reproduce the push button example.

For this techniques, the eforms package is required. The forum support of hyperref may not support the **AP** key the way eforms does.

In the preamble, we have

We use \bboxOf to set the bounding boxes to be the same as the original myBestPic image, and define a normal, rollover and down appearance for the button, that's, nAdobeDon, rAdobeDon and dAdobeDon, respectively. We use various opacity settings for the appearances.

The button code is

```
\resizebox{.5in}{!}{\pushButton[%
   \autoCenter{n}
   \A{\JS{app.alert("AcroTeX rocks the world!"); this.dirty=false;}}
   \AP{/N {nAdobeDon} /D {dAdobeDon} /R {rAdobeDon}}
]{pbAdobeDon}{\widthOf{myBestPic}bp}{\heightOf{myBestPic}bp}}}
```

See the eforms manual for details of these key-value pairs.

Finally, the button looks like this:

When using **SP** images for form fields in this way, the images **must always pass** through a createImage environment where the bounding boxes can be precisely set, in the verbatim listing above, note \bboxOf{myBestPic} sets the bounding box. The reason you can't use an embedded image directly is that the embedded image has had its bounding box reset to an enormous value. See the documentation in graphicxsp.dtx for more details.

The dimensions of the push button are the last two arguments of the \pushButton command and are set to \widthOf{myBestPic}bp and \heightOf{myBestPic}bp (note the use of the bp dimension). We then resize this field using \resizebox! Very swave how the graphicx and GraphicxSP work together.

## 6. Tips

Since you are using distiller, you have Acrobat as well. Try using the PDF Optimizer (Advanced > PDF Optimizer menu) to further reduce the size of the file. If you have Acrobat Pro 8.0, you can do a Save As, by selecting Adobe PDF Files, Optimized from the Save as type list. This is the same as using the PDF Optimizer.

An example of the savings is this manual, after distillation document size was 176.6 KB, after the PDF Optimizer was done, the file size was 113.6 KB. That's a reduction of 63 KB or that's a reduction of 38 %. For some of the demo files, the reduction is much more dramatic since the images are used and re-used many more times than in this document.

## 7. GraphicxSP Example files

The example files can be found in the examples folder of the GraphicxSP distribution. They are

- grxsp\_tst\_noaeb.tex: General test file demonstrating SP graphics, does not require AeB (AcroīrX eDucation Bundle).
- grxsp\_tst\_aeb.tex: Same as previous file, but using AeB.
- grxsp\_comp\_noaeb.tex: A comparison between graphicx \includegraphics and SP graphics. AeB not used.

- grxsp\_comp\_aeb.tex: Same as previous file, but AeB is used.
- grxsp\_forms\_aeb.tex: This file demonstrates using SP graphics as appearances of form fields. AeB required.
- grxsp\_layers\_aebpro.tex: Demonstrates the use of SP graphics with Optional Content Groups, or layers. AeB Pro required.

That's all for now, I simply must get back to my retirement.  $\mathfrak{M}$